# **How do I enroll in direct deposit or edit my bank account information?**

# Tell Me

#### ⋒ **Note**

To update some personal information in Banner, you will be required to verify your identity using your alternate email or phone number. If you do not have any alternate verification methods on file, please contact the IT Service Desk at 704-687-5500.

Employees and students can set up their new direct deposit information or edit their existing bank account information through My UNC Charlotte as follows:

- 1. Log into **[My UNC Charlotte](http://my.uncc.edu/)** using your NinerNet Username and password
- 2. Click the purple Banner Self Service essential icon

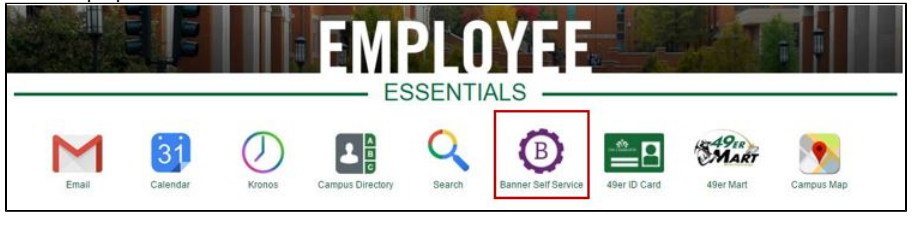

### **Note to students**

Click on your Direct Deposit message in the Student Account Block, select Direct Deposit Enrollment. Skip to step 5 of this FAQ.

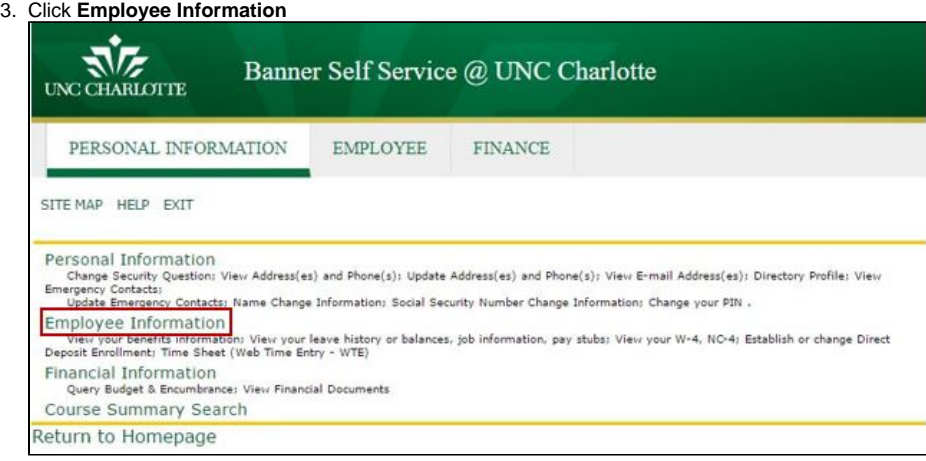

4. Click **Pay Information**

5.

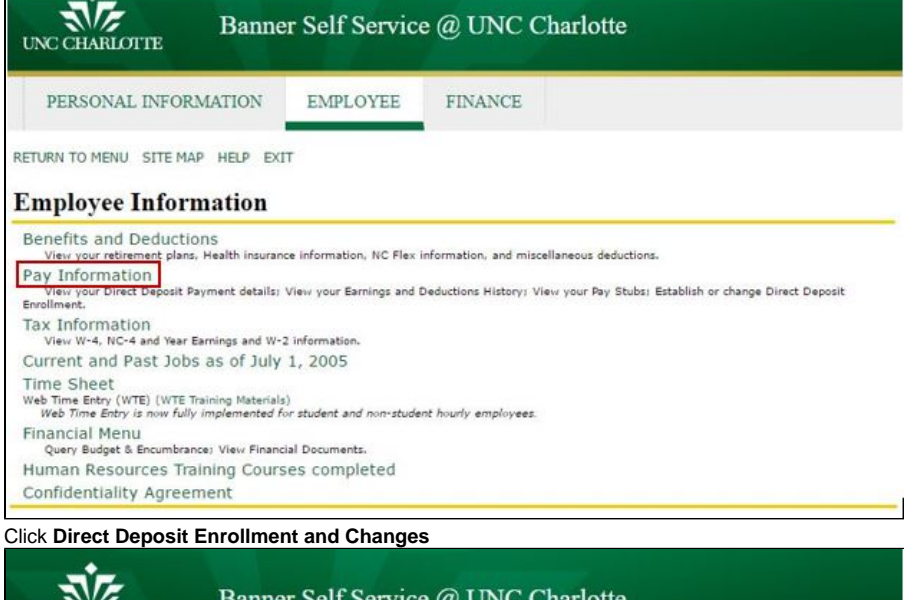

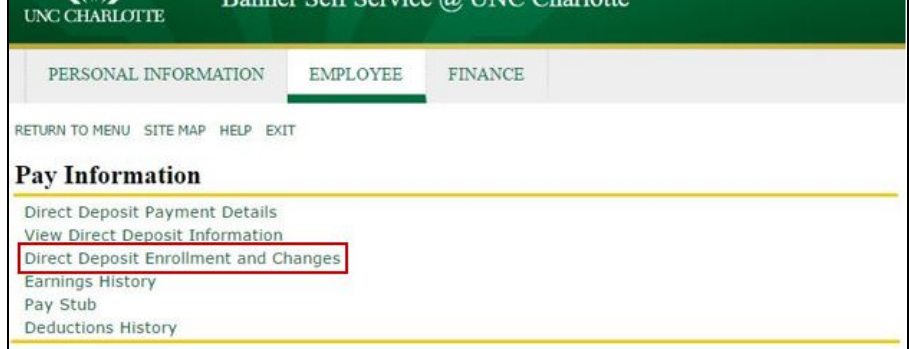

- 6. Read and click the **Continue** button to agree to the enrollment terms and conditions outlined on this page
- 7. Verify your identity by selecting a delivery method (either your cell phone or personal non-uncc email address) and click Send

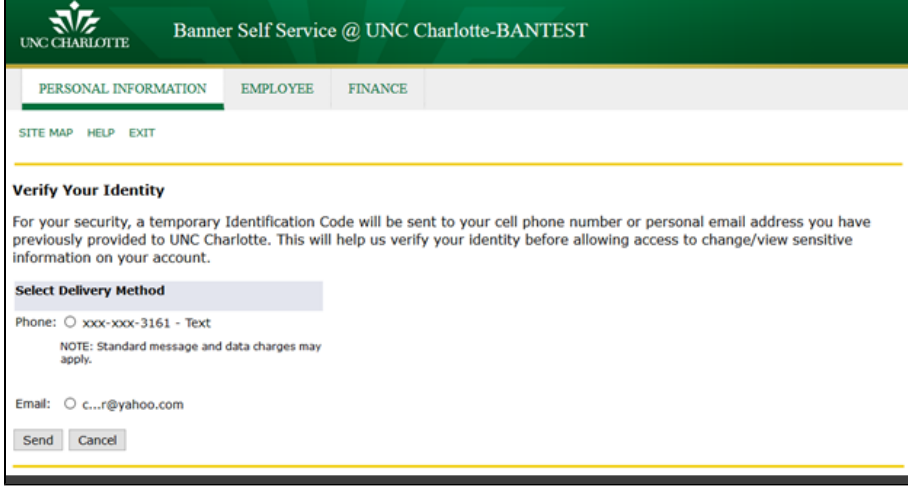

8. Enter the Identification Code you received via Phone/Email in the text box provided and select the **Continue** button

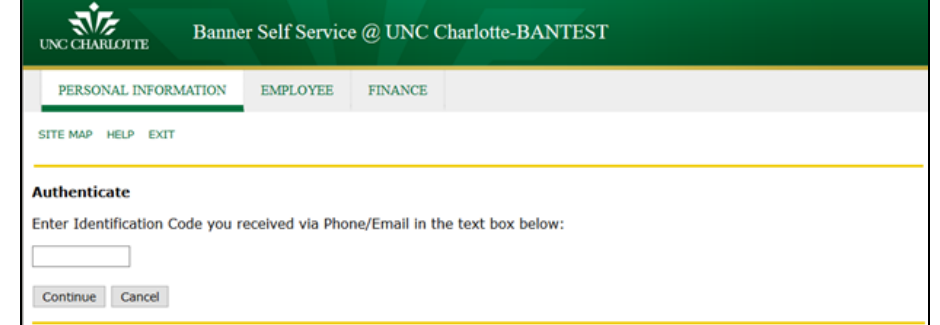

- 9. Follow the instructions on the enrollment and change screen to add your bank account information (or edit the existing bank account information)
- 10. Select the **Add Account** button to complete enrollment or the **Save Changes** button to update existing bank account information
- 11. Select the **Exit** option toward the top left of the screen

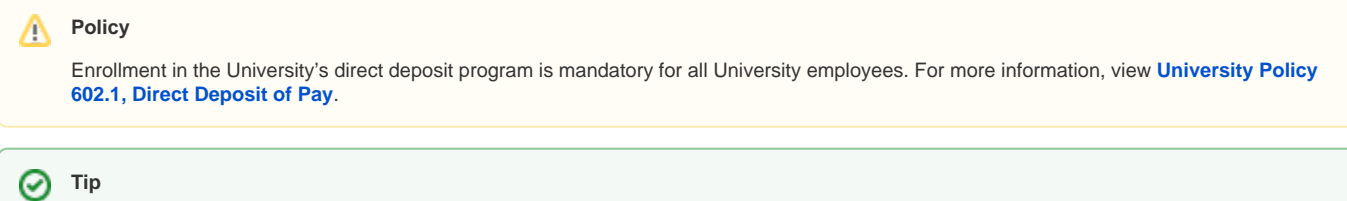

Make sure your personal (non-uncc) mailing address and phone number are current in Banner by following these **[FAQ](https://spaces.uncc.edu/x/kIGr)** instructions.

## **Contact Information**

Email **[DirectDepositSupport@uncc.edu](mailto:DirectDepositSupport@uncc.edu)** if you have difficulty (For security reasons, DO NOT include your bank information).

# Related Articles

- [How do I digitally sign and submit disbursement forms?](https://spaces.uncc.edu/pages/viewpage.action?pageId=73636512)
- [What is the electronic Travel Authorization Form \(eTA\)?](https://spaces.uncc.edu/pages/viewpage.action?pageId=11927818)
- [How do I get reimbursed for a business meal that exceeds University subsistence?](https://spaces.uncc.edu/pages/viewpage.action?pageId=10782754)
- [What is the current mileage reimbursement rate used for travel?](https://spaces.uncc.edu/pages/viewpage.action?pageId=6660605)
- [How do I procure and pay for a rental car in 49er Mart?](https://spaces.uncc.edu/pages/viewpage.action?pageId=73630140)